## **Enrolling in Benefits Through PlanSource ENROLLING IN BENEFITS THROUGH PLANS How Do I Enroll?**

### **For 2021, you will enroll?** For 2021, you will enroll in the second will enroll in the second will enroll in the second will enroll in active enroll in the second will be a second with means you will be a second will be a **How Do I Enroll?** For 2021, you will enroll in benefits via PlanSource. Keep in mind we hosting and which means you will be a st

For 2022, you will enroll in benefits via PlanSource. Keep in mind we hosting an active enrollment, which means you must take action and login to the PlanSource system in order to have benefits coverage in the new plan year (beginning Jan. 1, 2022).

# Before you enroll, please make sure you have the following items:

- . The Social Security Number of all legal dependents you wish to enroll in any coverage.
- $\cdot$  The date of birth for all legal dependents you wish to enroll in any coverage. • Beneficiary information for life insurance, which includes your beneficiaries' names, dates of birth, and Social
- $\cdot$  Beneficiary information for life insurance, which includes your beneficiaries' names, dates of birth, and Social Security Numbers.  $\cdot$  Beneficiary in

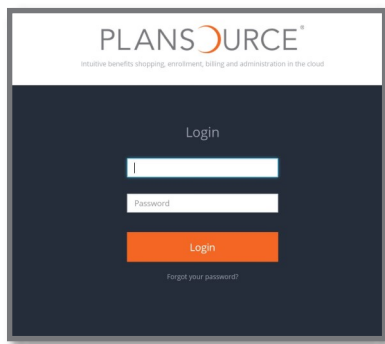

### To enroll in benefits, go to benefits.p To enroll in benefits, go to **benefits.plansource.com**. To enroll in benefits, go to **benefits.plansource.com**. **[To enroll in benefits, go to benefits.plansource.com](https://benefits.plansource.com/)**

Username: Your username is the first initial of your first name, up to the first six letters of your last name and the last four digits of your SSN.

For example, if your name is Taylor Williams, and the last four digits of your *SSN are 1234, your username would be twillia1234.* 

**Password:** Your initial password is your birthdate in the YYYYMMDD format.

So, if your birthdate is June 4, 1979, your password would be 19790604. The *first time you log in, you will be prompted to change your password.*

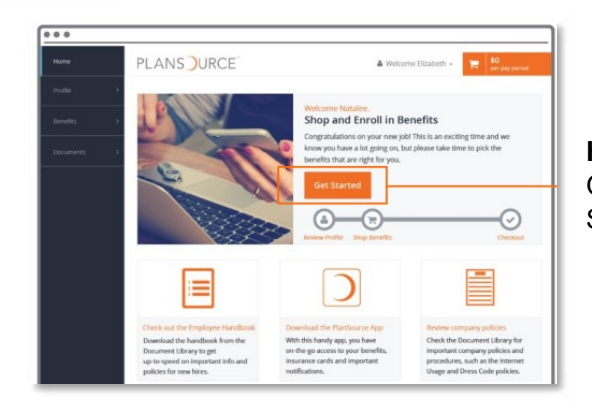

**Homepage** On the Homepage, click "Get On the Homepage, click "Get Started" to begin. **Homepage Homepage**

#### **Profile Profile**

**Pirst, y** ensure all information listed about you and your family members is correct. First, you'll be asked to review and update your profile and First, you'll be asked to review and update your profile and

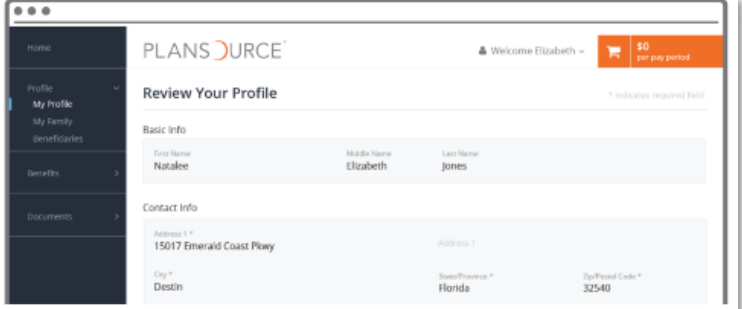

The County is conducting a dependent audit during open enrollment. All employees covering<br>degree dents (secure could biddeen) will be genuited to pulse it leaded accuracy to the County of dependents (spouse and crimateri) will be required to submit legal documentation for each<br>covered dependent. This must be done in PlanSource by Oct. 31. Failure to complete the be done to dope had the minimum be done in Fransource by Oct. Si. Failure to complete the dependent of the dependent of the dependent of the dependent of the dependent of the dependent of the dependent of the dependent of **coverage to one or more of your dependents.** rife county is conducting a dependent dadit daming open emolinent. All employees covering<br>dependents (spouse and children) will be required to submit legal documentation for each dependent audit may result in loss of coverage to one or more of your dependents. **coverage to one or more of your dependents.** The County is conducting a dependent audit during open enrollment. All employees covering be done in Spouse and Children) will be required to submit legal documentation for each and the dependent of  $\sim$ rust be done in Plansource by Oct. 31. Failur<br>It is lease of extreme or to one components of extrem